# **Restricţionarea şi sortarea datelor obţinute în urma interogării unei baze de date**

## **1. Obiective:**

În urma interogării unei baze de date poate apare necesitatea reducerii numărului de linii afişate sau specificării ordinii în care să fie afişate datele. Acest referat prezintă regulile SQL folosite pentru realizarea acestor acţiuni, noţiunile prezentate fiind însoţite de numeroase exemple.

După parcurgerea acestui referat studentul va dispune de cunoștințele necesare efectuării următoarelor operaţii:

- **limitarea numărului înregistrărilor returnate de o interogare;**
- **sortarea înregistrărilor returnate de o interogare.**

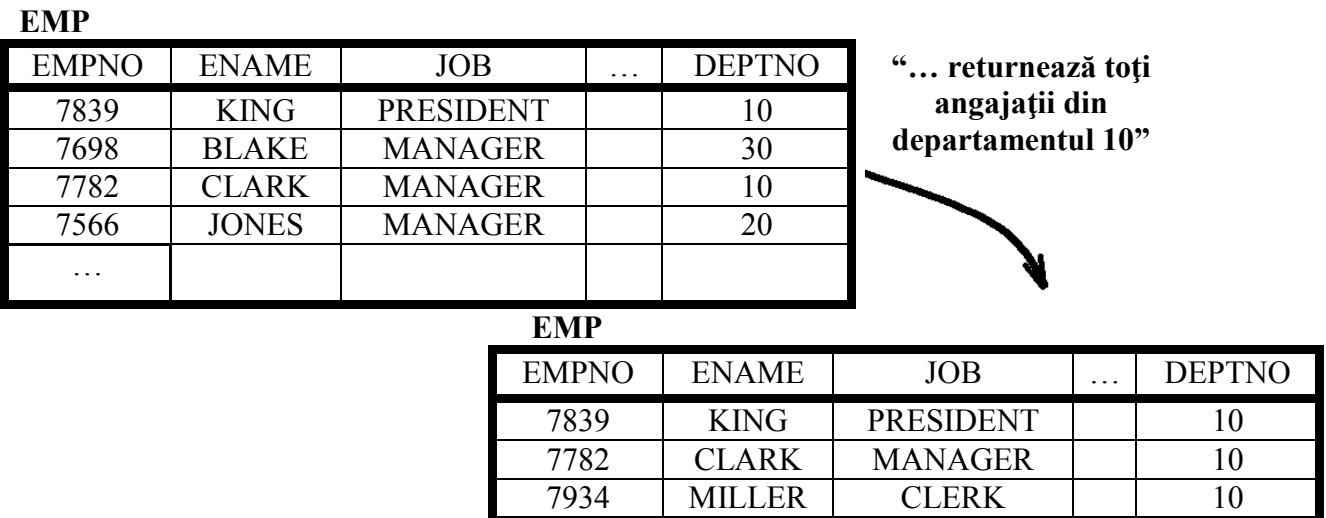

**2. Limitarea înregistrărilor folosind o selecţie:**

Să presupunem, conform exemplului de mai sus, că se doreşte afişarea tuturor angajaţilor din departamentul 10 (prezintă interes doar setul de linii care au valoarea 10 în coloana DEPTNO). Această metodă de restricţionare reprezintă baza clauzei **WHERE** în SQL.

# **2.1 Limitarea liniilor selectate**

Se poate restricţiona numărul de linii returnate de o interogare folosind clauze WHERE. O clauză WHERE contine o conditie ce trebuie îndeplinită de fiecare linie din rezultat și urmează imediat după clauza FROM.

```
SELECT [DISTINCT] {*, coloana [alias], …}
FROM tabel
[WHERE conditie];
```
unde:

WHERE restrictionează interogarea la liniile ce îndeplinesc condiția *conditie*. *conditie* reprezintă condiția ce trebuie satisfăcută de fiecare înregistrare ce apare în rezultat; este compusă din nume de coloane, expresii, constante şi operatori de comparaţie.

Clauza WHERE poate compara valorile din coloane, valori literale, expresii aritmetice sau functii, fiind compusă din trei elemente:

- numele coloanei
- operatorul de comparație
- nume de coloană, constantă sau listă de valori

### **2.1.1. Folosirea clauzei WHERE**

**SELECT ename, job, deptno FROM emp WHERE job='CLERK';**

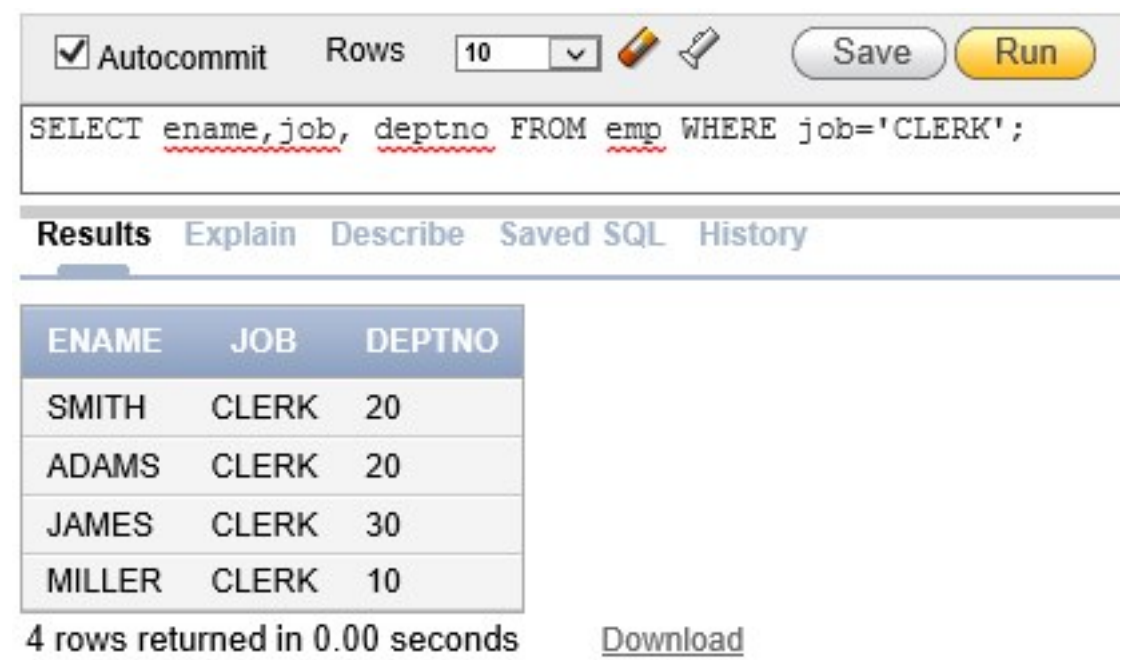

Exemplul anterior afisează toți angajații care au funcția CLERK.

## **Şiruri de caractere şi date calendaristice**

Şirurile de caractere şi datele calendaristice utilizate în clauza WHERE trebuie incluse între apostrofuri (' '). Toate căutările la nivel de caracter sunt *case-sensitive* (i.e. se face distinctie între litere mici şi majuscule)*.* Datele calendaristice sunt memorate de Oracle în formatul secol, an, luna, zi, ore, minute şi secunde. Afişarea implicită a datei este DD-MON-YY.

**Notă**: valorile numerice nu trebuie incluse între apostrofuri.

## **Operatori de comparaţie**

Operatorii de comparație (=, >, >=, <, <=, <>) sunt folosiți în condiții care compară două expresii. Utilizarea lor în clauza WHERE respectă următorul format:

#### **WHERE expresie operator valoare**

Exemple:

- … WHERE hiredate='01-JAN-95'
- … WHERE sal>=1500
- … WHERE ename='SMITH'

Alţi operatori de comparaţie ce pot fi utilizaţi într-o clauză WHERE sunt prezentaţi în tabelul următor:

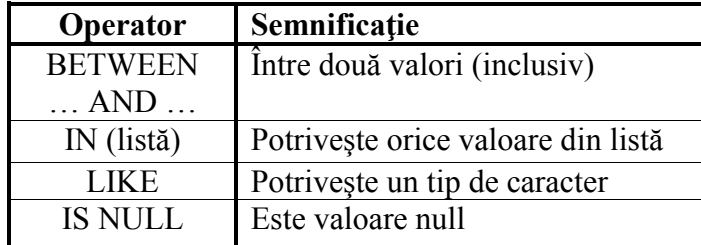

# **2.1.1.1 Operatorul BETWEEN**

Operatorul BETWEEN se utilizează pentru selectarea valorilor dintr-un interval.

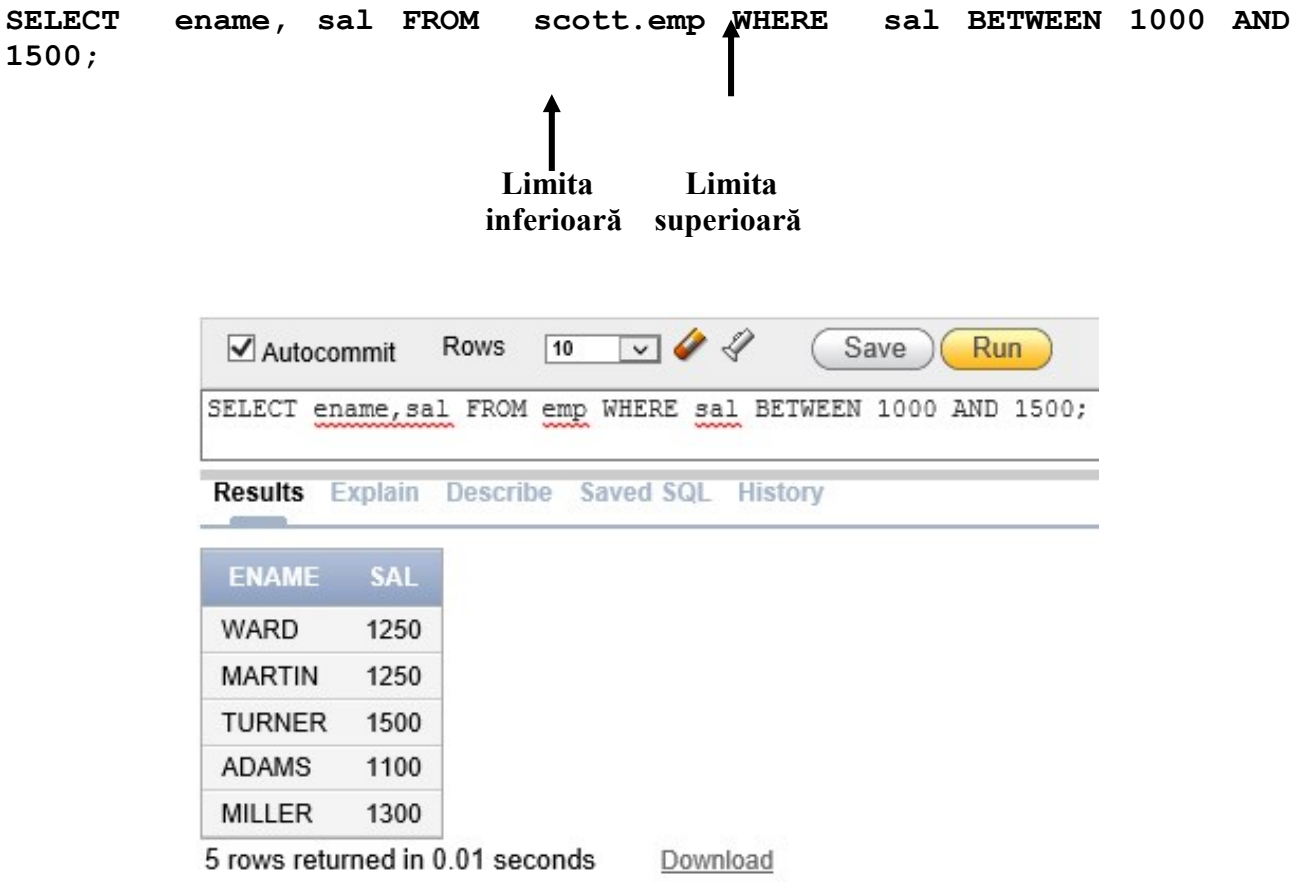

#### **2.1.1.2 Operatorul IN**

Operatorul IN este utilizat pentru căutare într-o listă de valori. El poate fi utilizat cu orice tip de dată.

**SELECT empno, ename, sal, mgr FROM emp WHERE mgr IN (7902, 7566, 7788);**

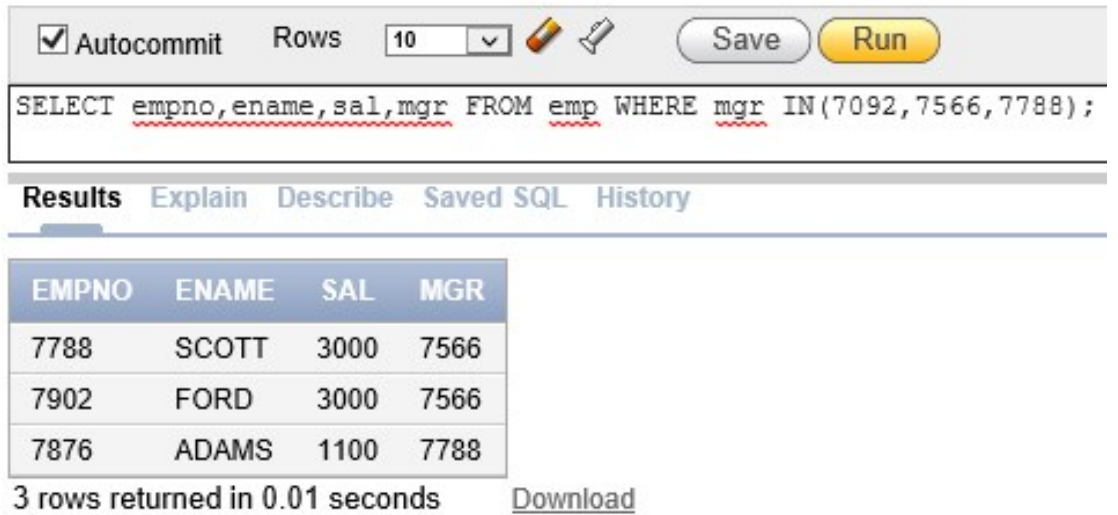

Următorul exemplu returnează câte o linie din tabelul emp pentru fiecare angajat al cărui nume este inclus în lista de nume din clauza WHERE.

**SELECT empno, ename, mgr, deptno FROM emp WHERE ename IN ('FORD', 'ALLEN');**

**Notă**: dacă în listă sunt folosite caractere sau date calendaristice, acestea trebuie incluse între apostrofuri (' ').

#### **2.1.1.3 Operatorul LIKE**

#### **SELECT ename FROM emp WHERE ename LIKE 'S%';**

Nu întotdeauna se cunoaşte valoarea exactă pe baza căreia se va efectua căutarea. Instrucţiunea SELECT permite selectarea liniilor care corespund unui tipar de caractere cu ajutorul operatorului LIKE. Operația de potrivire după un tipar de caractere este referită drept căutare cu caractere *wildcard*. Pentru construirea şirurilor de căutare pot fi utilizate două simboluri:

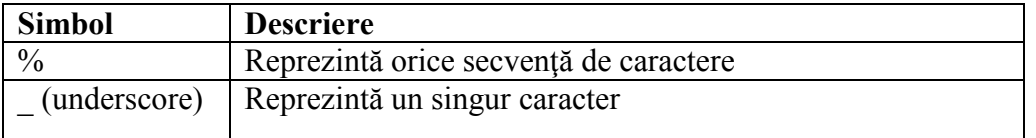

Instrucţiunea SELECT de mai sus returnează numele angajaţilor din tabelul emp al căror nume începe cu "S". Numele care încep cu "s" nu vor fi returnate.

În anumite cazuri, operatorul LIKE poate fi utilizat în locul operatorului BETWEEN. Următorul exemplu afişează numele şi data angajării tuturor angajaţilor a căror angajare s-a făcut între ianuarie 1981 şi decembrie 1981.

# **SELECT ename, hiredate FROM emp WHERE hiredate LIKE '%81';**

Pot fi combinate diferite tipuri de potriviri pe caracter

#### **SELECT ename FROM emp WHERE ename LIKE '\_A%':**

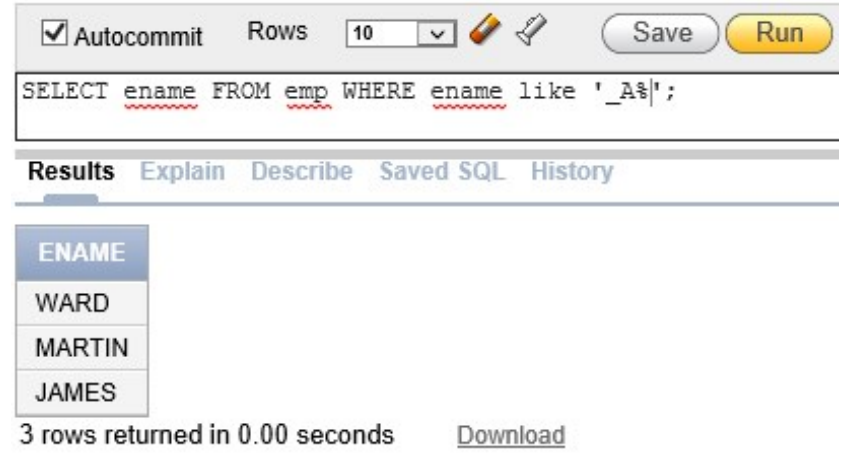

 Dacă se doreşte căutarea caracterelor '%' sau '\_' se va folosi opţiunea ESCAPE, care precizează de fapt caracterul care va fi utilizat drept Escape.

Următoarea instrucţiune SELECT afişează numele tuturor angajaţilor al căror nume conţine secvența de caractere "A\_S".

**SELECT ename FROM emp WHERE ename LIKE '%A\\_S' ESCAPE '\';**

#### **2.1.1.4 Operatorul IS NULL**

Operatorul **IS NULL** este utilizat pentru căutarea valorilor null. Deoarece valoarea null are semnificaţia unei valori indisponibile, neatribuite, necunoscute sau neaplicabile ea nu poate apare în cadrul unei operaţii de comparaţie, deoarece ar conduce la un rezultat null. De exemplu, pentru a afișa numele, funcția și comisionul tuturor angajaților care nu au dreptul la comision se va folosi următoarea instructiune SELECT:

#### **SELECT ename, job, comm FROM emp WHERE comm IS NULL;**

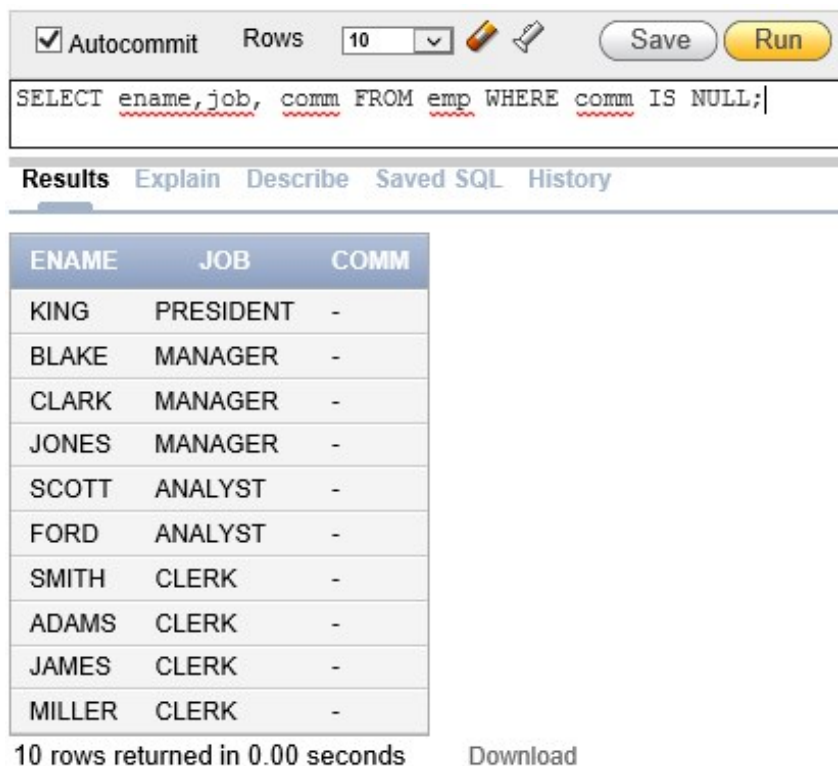

#### **2.1.1.5 Operatori logici (AND, OR, NOT)**

Un operator logic combină două componente de tip condiție pentru a produce un singur rezultat bazat pe acestea sau inversează rezultatul unei singure condiţii. În SQL sunt disponibili trei operatori logici: AND, OR şi NOT.

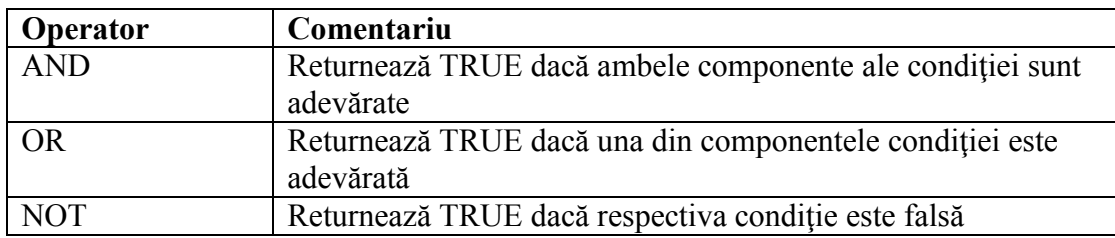

#### **Folosirea operatorului AND**

**SELECT empno, ename, job, sal FROM emp WHERE sal>=1100 AND job='CLERK';**

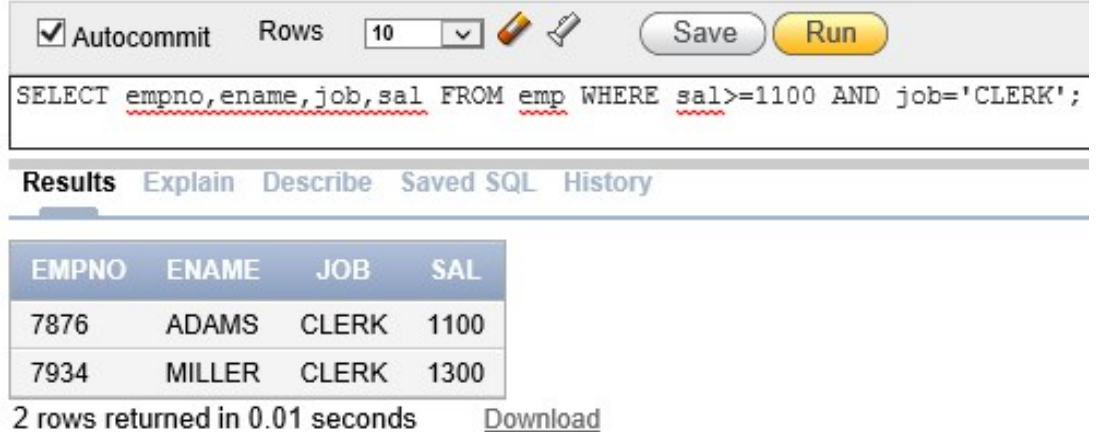

În exemplul de mai sus ambele condiţii trebuie să fie adevărate pentru a fi selectată o înregistrare. De aceea, un angajat care are funcția CLERK *și* câștigă mai mult de \$1100 va fi selectat.

**Notă**: -toate căutarile de tip caracter sunt *case*-*sensitive.*

- şirurile de caracter trebuie incluse între apostrofuri (' ').

#### **Folosirea operatorului OR**

**SELECT empno, ename, job, sal FROM emp WHERE sal>=1100 OR job='CLERK';**

|  | $\blacktriangleright$ Autocommit Rows 10 $\blacktriangleright$ 4 |  |  | Save ) (Run |                                                                        |
|--|------------------------------------------------------------------|--|--|-------------|------------------------------------------------------------------------|
|  |                                                                  |  |  |             | SELECT empno, ename, job, sal FROM emp WHERE sal>=1100 OR job='CLERK'; |

Results Explain Describe Saved SQL History

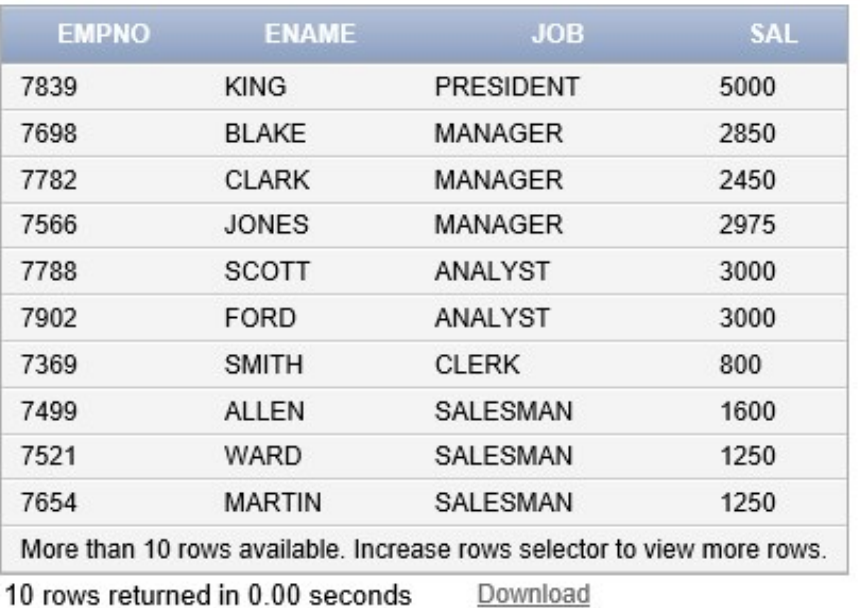

În exemplul de mai sus, vor fi selectate înregistrările care îndeplinesc cel puțin o condiție: fie sal>=1100, fie job='CLERK'.

#### **Folosirea operatorului NOT**

**SELECT ename, job FROM emp WHERE job NOT IN ('CLERK', 'MANAGER', 'ANALYST');**

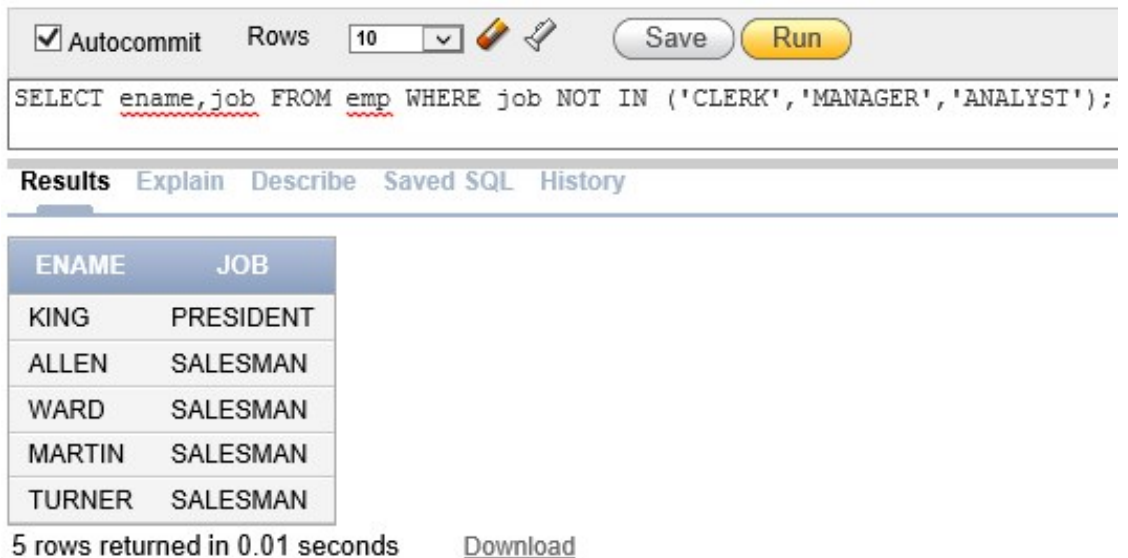

În exemplul de mai sus este afişat numele şi funcţia tuturor angajaţilor a căror funcţie *nu este* CLERK, MANAGER sau ANALYST.

**Notă:** operatorul NOT poate fi combinat şi cu alţi operatori SQL, cum ar fi BETWEEN, LIKE şi IS NULL.

… WHERE job NOT IN ('CLERK', 'ANALYST') … WHERE sal NOT BETWEEN 1000 AND 1500 … WHERE comm IS NOT NULL

**Precedenţa operatorilor**

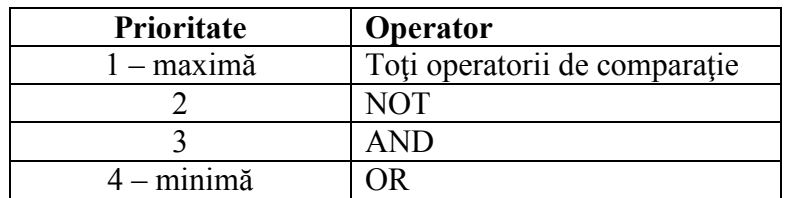

**Notă**: aceste reguli pot fi încălcate folosind paranteze.

# **2.1.2 Clauza ORDER BY**

Liniile returnate de o interogare sunt afişate într-o ordine oarecare. Pentru sortarea liniilor se utilizează clauza ORDER BY, care, dacă este folosită, trebuie să apară ultima în instrucţiunea SELECT. Sortarea se poate face dupa o coloană, o expresie sau după un alias de coloană.

#### **Sintaxă:**

```
SELECT expresie
FROM tabel
[WHERE conditie]
[ORDER BY {coloana, expresie} [ASC|DESC];
```
#### **unde:**

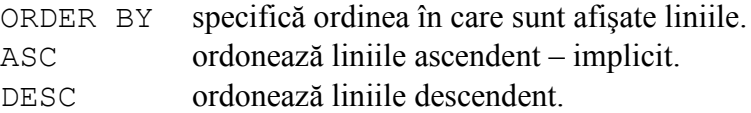

Dacă nu este folosită clauza ORDER BY ordinea sortării este nedefinită şi Serverul Oracle poate afişa liniile în ordine diferită pentru două interogări identice.

SELECT-ul următor afişează rezultatele interogării ordonate descrescător după coloana *hiredate*.

**SELECT ename, job, deptno, hiredate FROM emp ORDER BY hiredate DESC;**

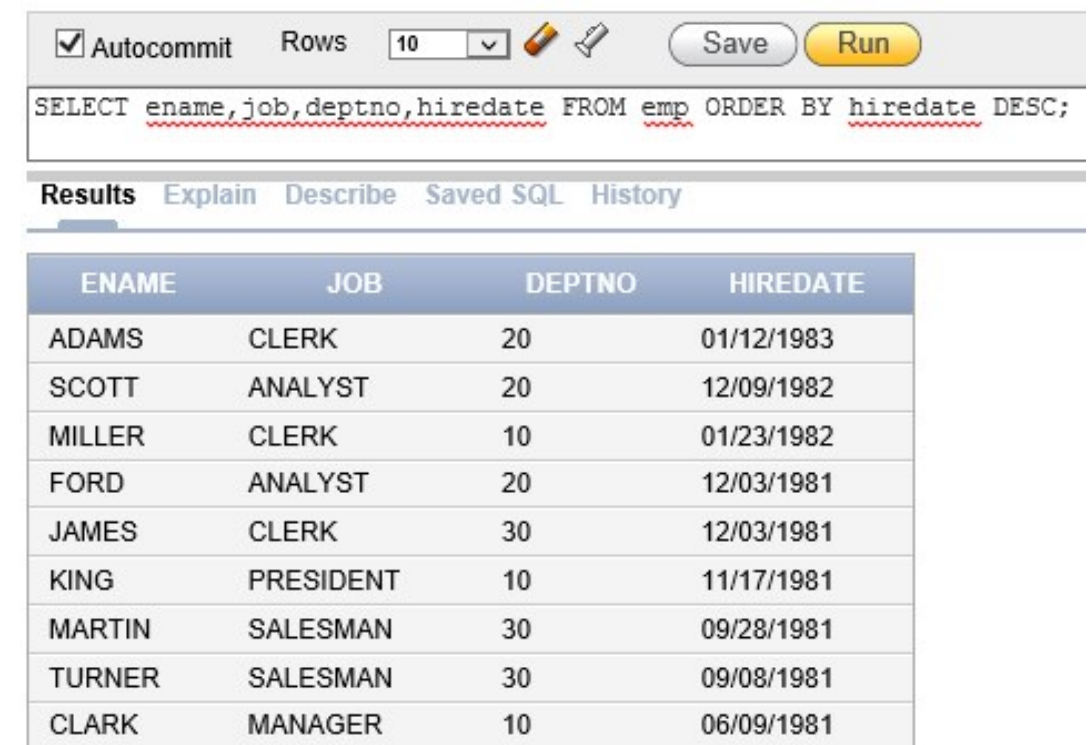

More than 10 rows available. Increase rows selector to view more rows.

10 rows returned in 0.00 seconds Download

MANAGER

Ordinea implicită a sortării datelor este cea ascendentă:

**BLAKE** 

valorile numerice sunt afişate începând cu cea mai mică valoare – de exemplu 1- 999.

30

05/01/1981

- datele sunt afişate începând cu cea mai recentă de exemplu 01-JAN-92 înaintea lui 01-JAN-95.
- valorile tip caracter sunt afişate în ordine alfabetică de exemplu A înaintea lui Z.
- valorile null sunt afişate ultimele în cazul sortărilor ascendente si primele pentru cele descendente.

Următoarea instrucțiune SELECT ordonează liniile după aliasul coloanei sal<sup>\*12</sup> (de tip expresie aritmetică).

#### **SELECT empno, ename, sal\*12 annsal FROM emp ORDER BY annsal;**

În următorul exemplu liniile sunt sortate după coloanele deptno şi sal, iar liniile având aceeaşi valoare pentru deptno fiind sortate descendent după sal.

**SQL> SELECT ename, deptno, sal 2 FROM scott.emp 3 ORDER BY deptno, sal DESC;**

**Notă**: se poate face sortare şi după o coloană care nu este în lista clauzei SELECT.

# **Probleme**

- 1. Afişati numele şi salariul angajatilor din tabelul emp care câştigă mai mult de \$2850. Salvați instrucţiunea SQL în fişierul p1.sql şi apoi rulaţi-l.
- 2. Modificați p1.sql astfel încât să afișați numele și salariul tuturor angajaților ale căror salarii nu intră în intervalul \$1500 - \$2850. Salvati instructiunea în fisierul p2.sql și apoi rulati din nou interogarea.
- 3. Afişaţi numele şi numerele de departament ale angajaţilor care lucrează în departamentele 10, respectiv 30, ordonați alfabetic după nume.
- 4. Modificaţi fişierul p2.sql şi listaţi numele şi salariul angajaţilor care câştigă mai mult de \$1500 şi lucrează în departamentul 10 sau 30. Redenumiţi coloanele din rezultat Angajat şi Salar Lunar. Salvați modificările în fișierul p4.sql și apoi rulați-l.
- 5. Afişaţi numele şi funcţia pentru angajaţii care nu au manager.
- 6. Afişaţi numele, salariul şi comisionul pentru toţi angajaţii care au comision. Sortaţi datele în ordine descendentă după salariu şi comision.
- 7. Afişaţi numele angajatilor care conţin 2 caractere 'L' consecutive în numele lor şi îndeplinesc următoarea condiție: lucrează în departamentul 30 sau au manager cu marca 7782.
- 8. Modificați p4.sql și afișați numele, salariul și comisionul pentru toți angajații care au comisionul mai mare decât salariul mărit cu 10%. Salvați modificările în fisierul p8.sql și apoi rulați-l.
- 9. Afişaţi numele, funcţia şi salariul angajaţilor ce au funcţia Clerk sau Analyst şi al căror salariu nu este de \$1000, \$3000 sau \$5000.
- 10. Afișați numele, funcția și data angajării persoanelor angajate între 10 februarie 1981 și 1 mai 1981. Ordonați înregistrările returnate de interogare crescător după data angajării.